# **Déclarer une fiche, une ECCF ou une situation**

Après avoir généré un plan d'évaluation, vous pouvez avoir besoin d'ajouter une fiche épreuve à ce plan, une ECCF ou une situation d'évaluation.

## **Accès**

*menu : Organisation > Plan d'évaluation profils : Chef d'établissement, Gestionnaire administratif, Prof. coordonnateur*

Affichez le détail d'un plan en cliquant sur le plan depuis la liste des plans déjà générés.

Il est possible d'ajouter une fiche épreuve si le plan ou si un avenant au plan est au statut *Création, Modification, Refus CE, Refus jury ou Avenant, Avenant modification*. Si le plan est *Validé*, vous devez créer un avenant avant de pouvoir déclarer une nouvelle fiche épreuve.

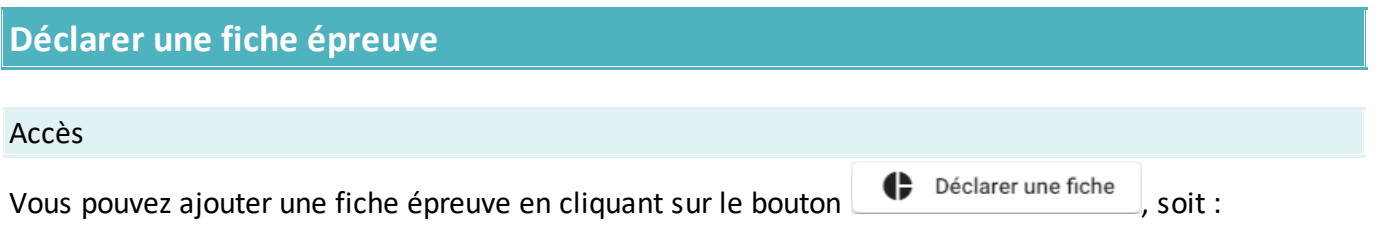

- · Depuis le **détail d'un plan** ;
- · Depuis le **détail d'une fiche épreuve** (le bouton est sur la liste des fiches épreuve à gauche de l'écran).

#### Déclarer une fiche épreuve

· Renseignez les informations générales :

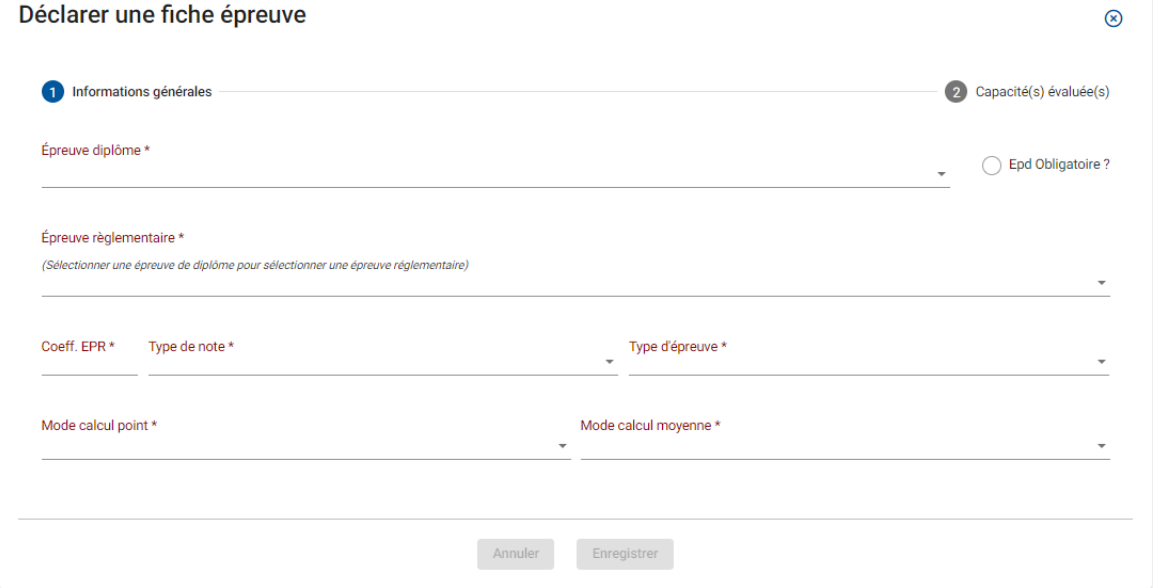

# **K**dll Plan'Éy

Fiche pratique

o Sélectionnez l'épreuve de diplôme à ajouter ;

Les éléments comme le coefficient, le type de note, le mode de calcul de point de l'épreuve... sont automatiquement récupérés du référentiel sur Refea.

- o Complétez si besoin les données obligatoires ;
- o Cochez le ou les ECCF nécessaires ;
- · Vérifiez les capacités évaluées :

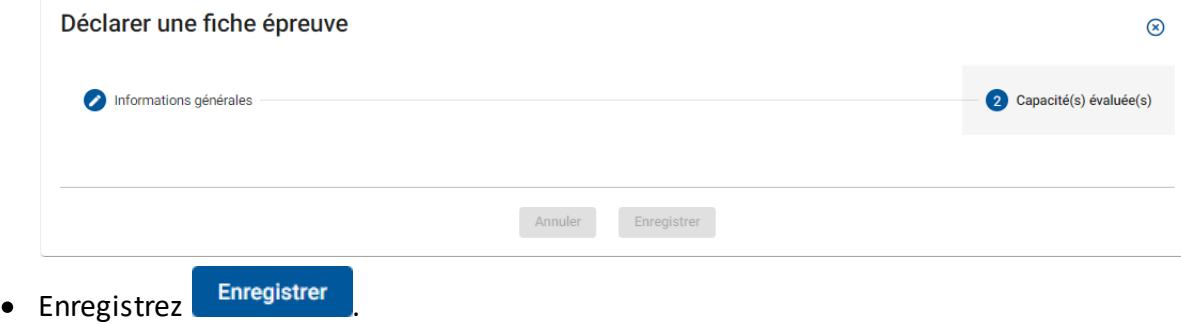

(i) En enregistrant une nouvelle fiche épreuve, Plan'Éval créé automatiquement le ou les ECCF et la ou les situations d'évaluation correspondantes.

## Contraintes

Le référentiel contient une fiche épreuve qui n'est pas sur le plan d'évaluation.

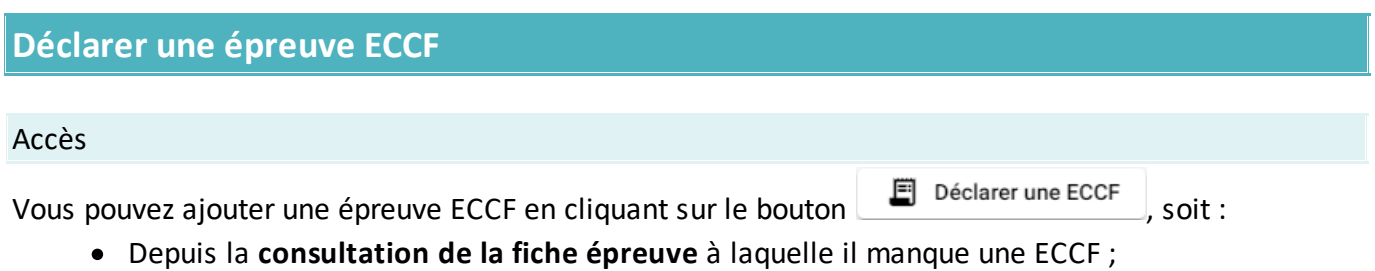

· Depuis la **consultation des épreuves ECCF** de la fiche à laquelle il manque une ECCF (bouton à gauche de l'écran).

#### Déclarer une ECCF

·

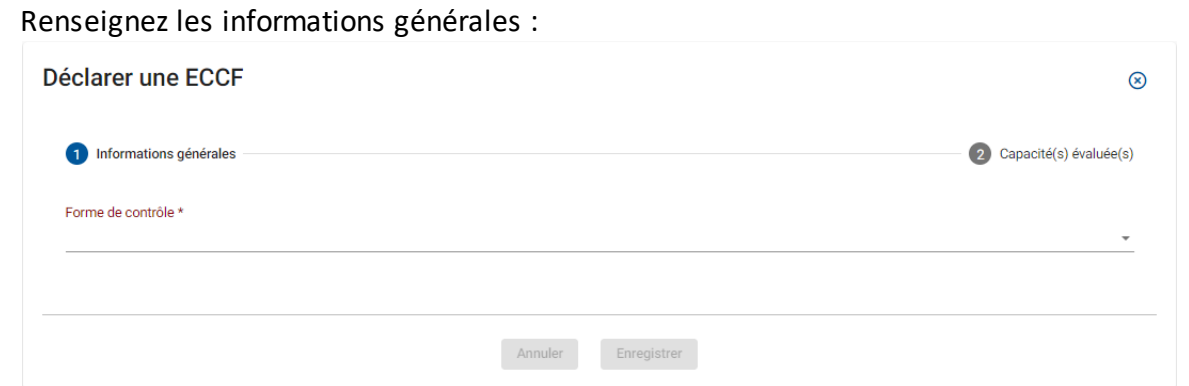

Sélectionnez la forme du contrôle (en cours de formation ou intégration) ;

# **K**dl Plar

Fiche pratique

> ·Renseignez ou vérifiez les capacités évaluées :

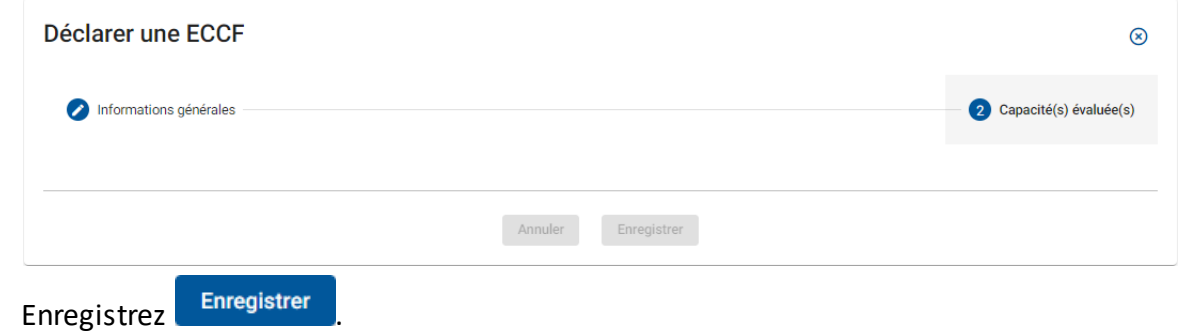

En enregistrant une nouvelle épreuve ECCF, Plan'Éval créé automatiquement la ou les situations d'évaluation correspondantes.

#### **Contraintes**

·

- · La fiche épreuve de l'ECCF doit déjà être présente sur le plan d'évaluation ;
- · Le référentiel contient une épreuve ECCF qui n'est pas sur le plan d'évaluation.

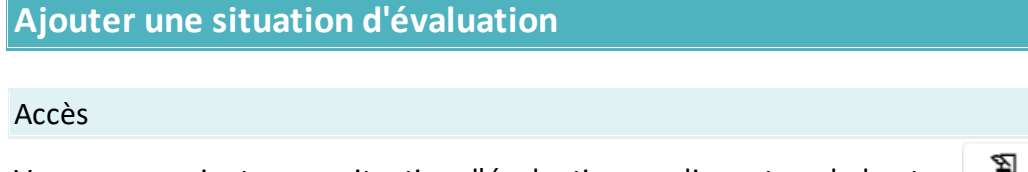

Vous pouvez ajouter une situation d'évaluation en cliquant sur le bouton  $\Box$  Ajouter une situation, soit :

- · Depuis la **consultation de l'épreuve ECCF** à laquelle il manque une situation d'évaluation ;
- · Depuis la **consultation des situations d'évaluation** de l'ECCF à laquelle il manque une situation d'évaluation (bouton à gauche de l'écran).

## Ajouter une situation

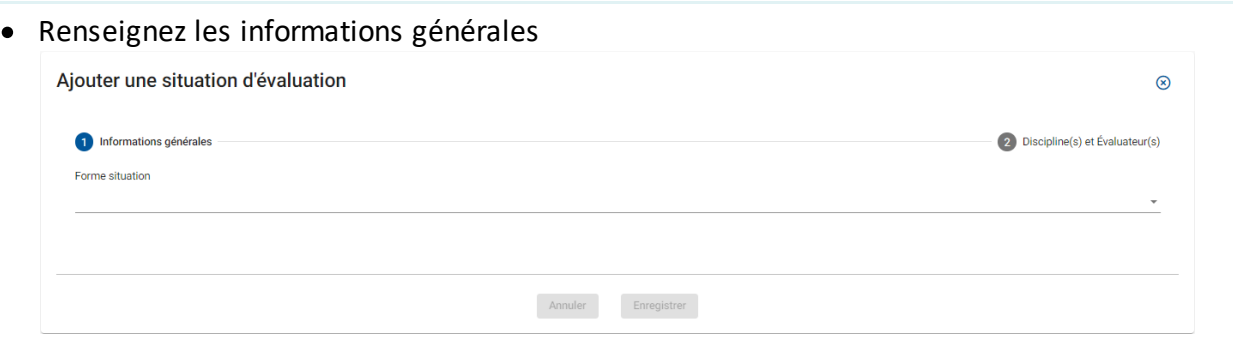

- o Précisez la forme de la situation (par exemple : Initiale) ;
- o Précisez la situation d'évaluation ; žPlan'Éval affiche alors la situation. Vous devez **compléter les données obligatoires** : ž
	- Le type de sélection le cas échéant (langue vivante) ;
	- La nature ;
	- Le coefficient et son type ;
	- La date prévisionnelle et/ou définitive ;
	- La durée d'évaluation ;

Fiche pratique

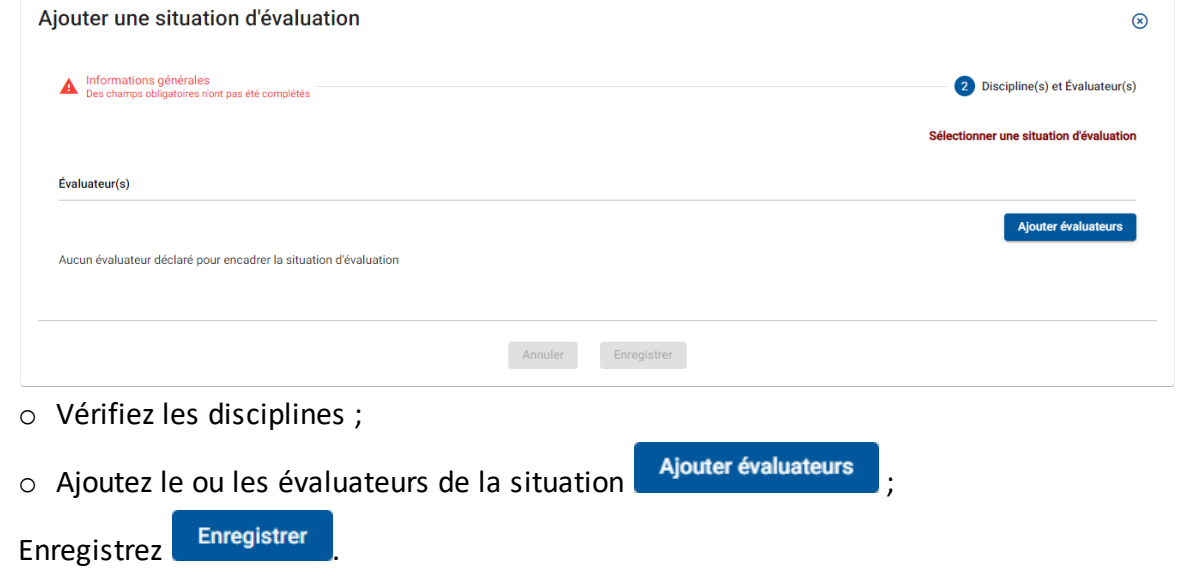

### Contraintes

·

- · La fiche épreuve et l'ECCF de la situation doivent déjà être présents sur le plan d'évaluation ;
- · Le plan doit respecter les données du référentiel.